# Neural Network Project Demo

#### February 2019

## 1 Topic

In this project I'll build a neural network and train it on a GPU-enabled server to recognize handwritten digits (from 0 to 9) using the MNIST dataset. At the end, I made a GUI using Tkinter to show my results.

## 2 Dataset

MNIST contains 70,000 images of handwritten digits: 60,000 for training and 10,000 for testing. The images are grayscale, 28x28 pixels, and centered to reduce preprocessing and get started quicker.

```
/ \ \ \ / 1 | / 7 1 | / / / |
22222222222223
33333333333333
55555555555566666666666666
11717171111711
88888888888888888999999999999999
```
## 3 DNN Model

#### 3.1 Architecture

This model is built on a linear stack of layers with the sequential model. There are two hidden layers in total. All of them are dense layers. A snippet of code of constructing the model/network is shown as follow:

```
1 \qquad \qquad \text{model} = \text{Sequential}()2 \text{ model.add}(\overline{\text{Dense}(512, \text{ input\_shape}=(784,)))})3 model.add ( Activation ( ' relu ' ) )
 4 model.add (Dropout (0.2))
5
6 \mod 6. add (Dense (512))
7 \mod 4. add ( Activation('relu '))8 model . add (Dropout (0.2))
9
10 model . add ( Dense(10) )
11 model . add (Activation ('softmax'))
12
```
Listing 1: Architecture

| <b>Output Layer</b><br>10 Categories | 0123456789      |
|--------------------------------------|-----------------|
|                                      | 0000000000      |
| Layer 2<br>512 Nodes                 | 000000000000000 |
| Layer 1<br>512 Nodes                 |                 |
| Input Vector<br>784 Pixels           |                 |

The above shows a graph of the architecture used in this project. Notice in the code section I added dropout as a way to prevent overfitting.

#### 3.2 Input: Shape of Tensor

X train shape is (60000, 28, 28) X test shape is (10000, 28, 28) We transform it into a float 32 array of shape (60000,  $28 * 28$ ).

#### 3.3 Output: Shape of Tensor

y\_train shape is  $(60000, )$ y\_test shape is  $(10000, )$ 

#### 3.4 Shape of Output Tensor for Each Layer

Output of first hidden layer: (60000, 512) Output of second hidden layer: (60000, 512) Output of the output layer: (60000, 10)

## 4 Hyperparameters

#### 4.1 List of Hyperparameters

In this project, there are three hyperparameters I choose to tune: batch size; epochs and dropout.

#### 4.2 Range of Value of Hyperparameters Tried

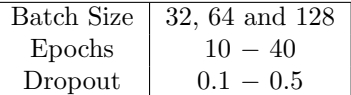

#### 4.3 Optimal Hyperparameters Found

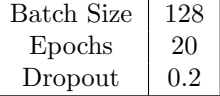

## 5 Annotated Code

```
1 import numpy as np
2 import os
3 from keras .datasets import mnist
4 from keras models import Sequential, load_model
5 from keras layers core import Dense, Dropout, Activation
6 from keras.utils import np_utils
7
8 (X_train, y_train), (X_test, y_test) = mnist.load_data()
9
X_{\text{train}} = X_{\text{train}}. reshape (60000, 784)
11 X_{\text{test}} = X_{\text{test}} \cdot \text{reshape}(10000, 784)12 X_train = X_train . astype ('float 32')
13 X_test = X_test . astype ('float 32')
14 X_{\text{train}} = 25515 X_{\text{-test}} /= 255
16
n_{\text{-}\text{classes}} = 1018 Y_train = np_utils . to_categorical (y_train, n_classes)
19 Y_test = np_utils.to_categorical(y_test, n_classes)
20
21 model = Sequential ()
22 \text{ model.add}(\text{Dense}(512, \text{ input\_shape}=(784,)))23 model . add (Activation ('relu'))
```

```
24 model . add (Dropout (0.2))
25
26 model . add ( Dense(512) )
27 model . add (Activation ('relu'))
28 model . add (Dropout (0.2))29
30 model . add ( Dense(10) )
31 model . add (Activation ('softmax'))
32
33 model.compile (loss='categorical_crossentropy', metrics=['
      \{ \arccuracy \, ' \}, \quad \text{optimizer} = 'adam \, ' \}34
35 # training
36 history = model. fit (X_train, Y_train,
37 b at ch \text{size} = 128, epochs = 20,
38 verbose=2,
39 validation_data=(X_{\text{-test}}, Y_{\text{-test}}))
40
41 \# saving the model
42 \text{save-dir} = "./\text{results}"43 model . save (save_dir)
44 print ('Saved trained model')
45
```
Listing 2: Training

```
1 mnist_model = load_model("results")
2 \text{ loss_and metrics = minst_model}.\text{evaluate}(X_test, Y_test,verbose=2)3
4 print ("Test Loss", loss_and_metrics [0])
5 print ("Test Accuracy", loss_and_metrics [1])
6
```
Listing 3: Testing

# 6 Training and Testing Performance

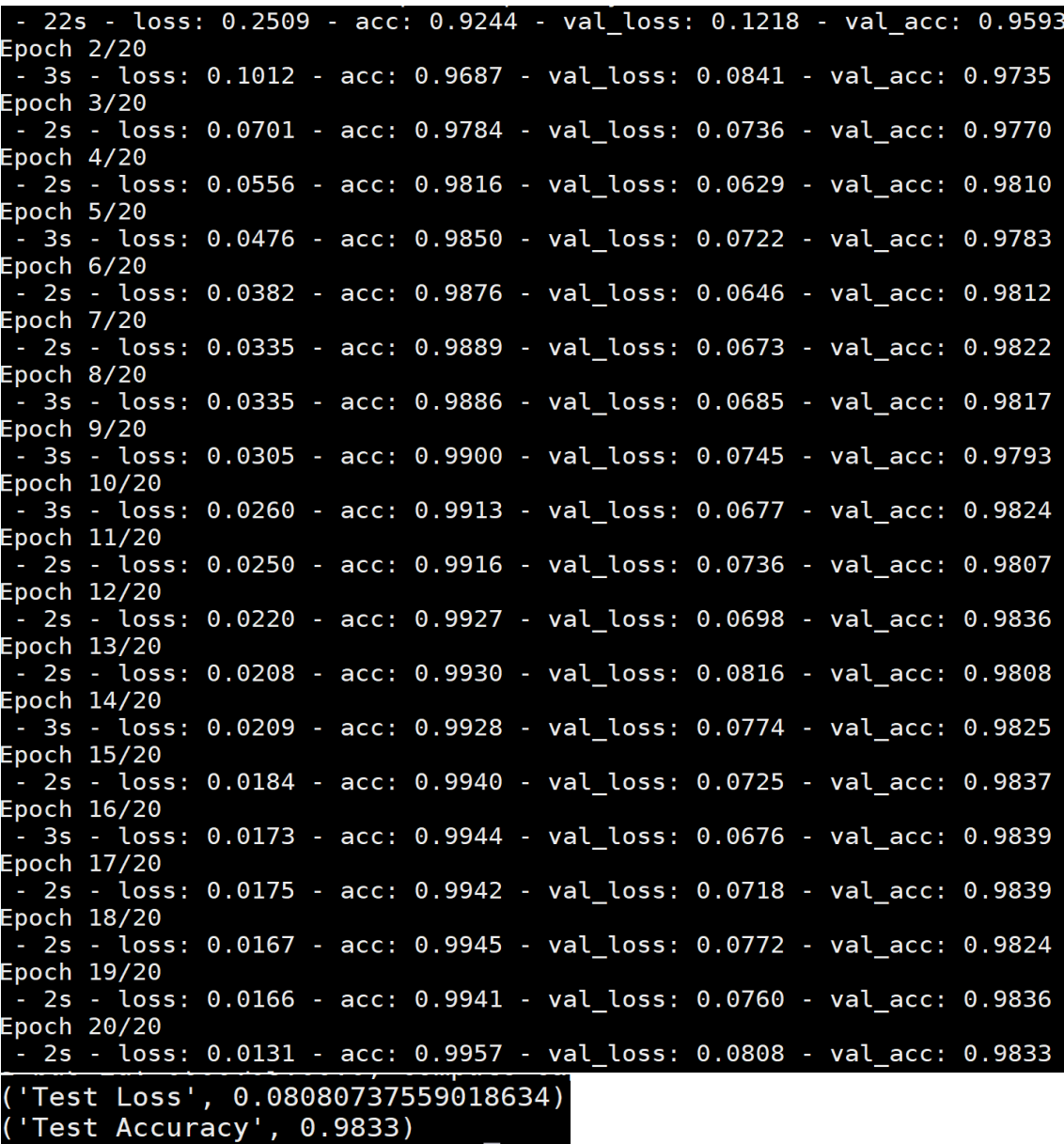

## 7 Instruction on how to test the trained DNN and how to use the GUI

## 7.1 Install Dependencies

- Python 3
- $\bullet$  Tkinter
- $\bullet$  Keras
- $\bullet$  Tensor<br>flow
- $\bullet$  Numpy,<br>Sicpy

#### 7.2 Execution

Run classfier.py file and you can play around with the demo.

## 7.3 Code

Attached.

## 7.4 Video Link

Video for the GUI Demo is [here.](https://www.youtube.com/watch?v=0kXoEgENPTA&feature=youtu.be) (https://www.youtube.com/watch?v=0kXoEgENPTAfeature=youtu.be)